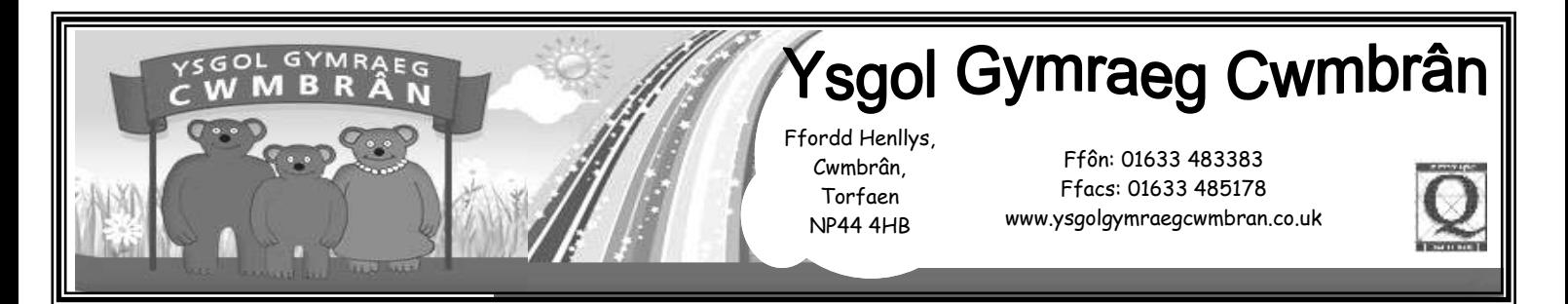

## **Manylion HWB /** *HWB details:*

Annwyl Riant / Warchodwr,

Fel rydych chi'n gwybod, mae gan bob disgybl fanylion mewngofnodi ar gyfer HWB. Ar HWB, gall y disgyblion ddefnyddio amrywiaeth o raglenni gwahanol megis Just2easy, Office365, Flipgrid, Google for Education ayyb ac mae ganddynt fynediad i feddalwedd Microsoft hefyd.

## *Dear Parent / Guardian,*

*As you might already know, every pupil in the school has log in details for HWB. On HWB, the pupils can use a variety of different programmes including Just2easy, Flipgrid, Google for Education etc and they have access to Microsoft software also.*

## **Mewngofnodi:**

1. I fewngofnodi, rhowch 'Hwb' mewn i Google a gwefan HWB fydd yn dod lan fel yr opsiwn cyntaf. Ewch mewn i hwn a bydd yn gofyn am fanylion mewngofnodi eich plentyn o dan y rhan 'Log in'.

## *Login:*

*1. To log in, type 'Hwb' into Google and the HWB website will be the first option. Click on the link and this will as for your child's log in details. (Log in)*

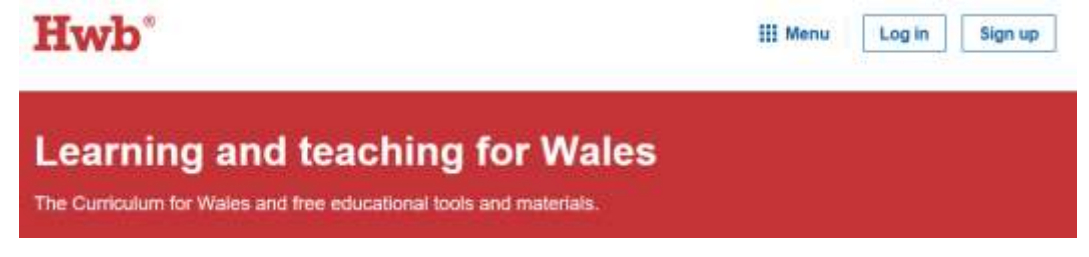

- 2. Rhowch y manylion defnyddiwr a'r cyfrinair i mewn. *Your child will need to type his/her username and password.*
- 3. Os ewch chi mewn i Office 365, bydd yr holl opsiynau hyn ar gael i'ch plentyn:
	- *If you click on Office 365, the following options will be available for your child:*

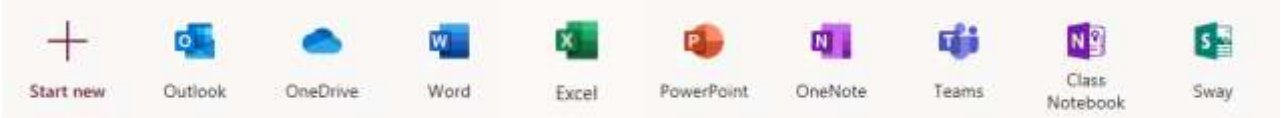

Diolch yn fawr / *Thank you*, Miss Passmore.

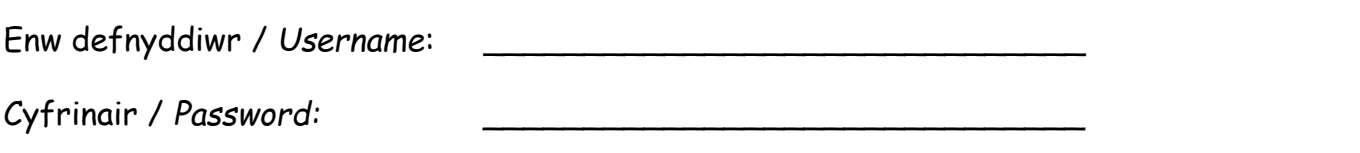